# **СОГЛАСОВАНО**

**Генеральный директор АО «АКТИ-Мастер»**

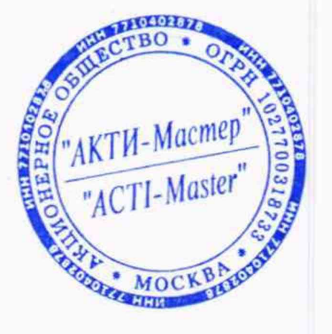

*\_* **В.В. Федулов** *к \у У* **ноября 2021 г.**

**Государственная система обеспечения единства измерений**

**Измерители мгновенных значений напряжения МДН8И-РХ1е**

**Методика поверки ФТКС.468266.085МП**

Заместитель руководителя метрологической *Allus* A.П. Лисогор **лаборатории АО «АКТИ-Мастер»** *Зп***' ^ 5 А.П. Лисогор**

**Генеральный директор ООО «VXI-Системы»**

**Главный метролог ООО «VXI-Системы»**

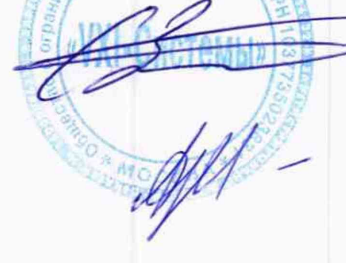

**С.Н. Зайченко**

**А.В. Язев**

**г. Москва** 2021

#### 1 Общие положения

1.1 Настоящая методика поверки распространяется на измерители мгновенных значений напряжения МДН8И-PXIe (далее - измерители или модули), изготавливаемые ООО «VXI-Системы», и устанавливает методы и средства их поверки.

Интервал между поверками - 1 год.

1.2 Поверка обеспечивает прослеживаемость к государственному эталону ГЭТ 13-01 по государственной поверочной схеме для средств измерений постоянного электрического напряжения и электродвижущей силы (приказ Росстандарта от 30.12.2019 г. № 3457).

1.3 Операция поверки по определению относительной погрешности измерений мгновенных значений напряжения выполняется методом прямых измерений с использованием эталонного мультиметра.

# 2 Перечень операций поверки

2.1 При проведении поверки должны быть выполнены операции, указанные в таблице 1.

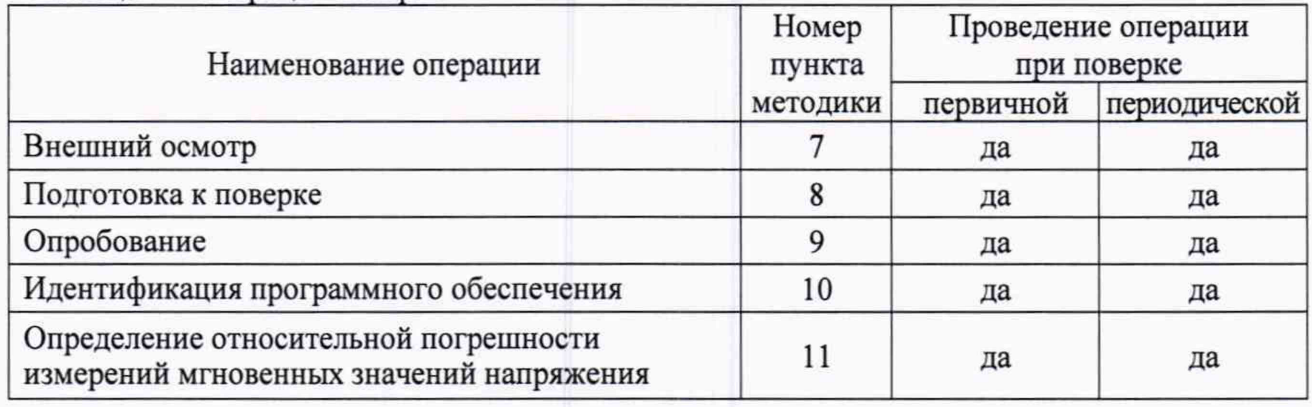

Таблина 1 - Оперании поверки

2.2 Периодическая поверка по письменному запросу пользователя измерителя может выполняться для отдельных измерительных каналов и на меньшем числе поддиапазонов измерений.

# 3 Требования к условиям проведения поверки

В соответствии с ГОСТ 8.395-80 и с учетом условий, при которых нормируются метрологические характеристики измерителей, а также по условиям применения средств поверки, при проведении поверки должны соблюдаться следующие требования:

- температура воздуха в помещении (20  $\pm$ 2) °C;
- относительная влажность воздуха от 40 до 80 %;
- атмосферное давление от 90 до 106 кПа.

Контроль параметров окружающей среды должен выполняться средством измерений, указанным в пункте 5.1, таблица 2.

### 4 Требования к специалистам, осуществляющим поверку

К проведению поверки допускаются лица, имеющие высшее или среднетехническое образование, практический опыт в области электрических измерений, и имеющие документ о квалификации в соответствии с действующими нормативно-правовыми актами в области аккредитации.

# 5 Метрологические и технические требования к средствам поверки

5.1 Рекомендуется применять средства поверки, указанные в таблице 2.

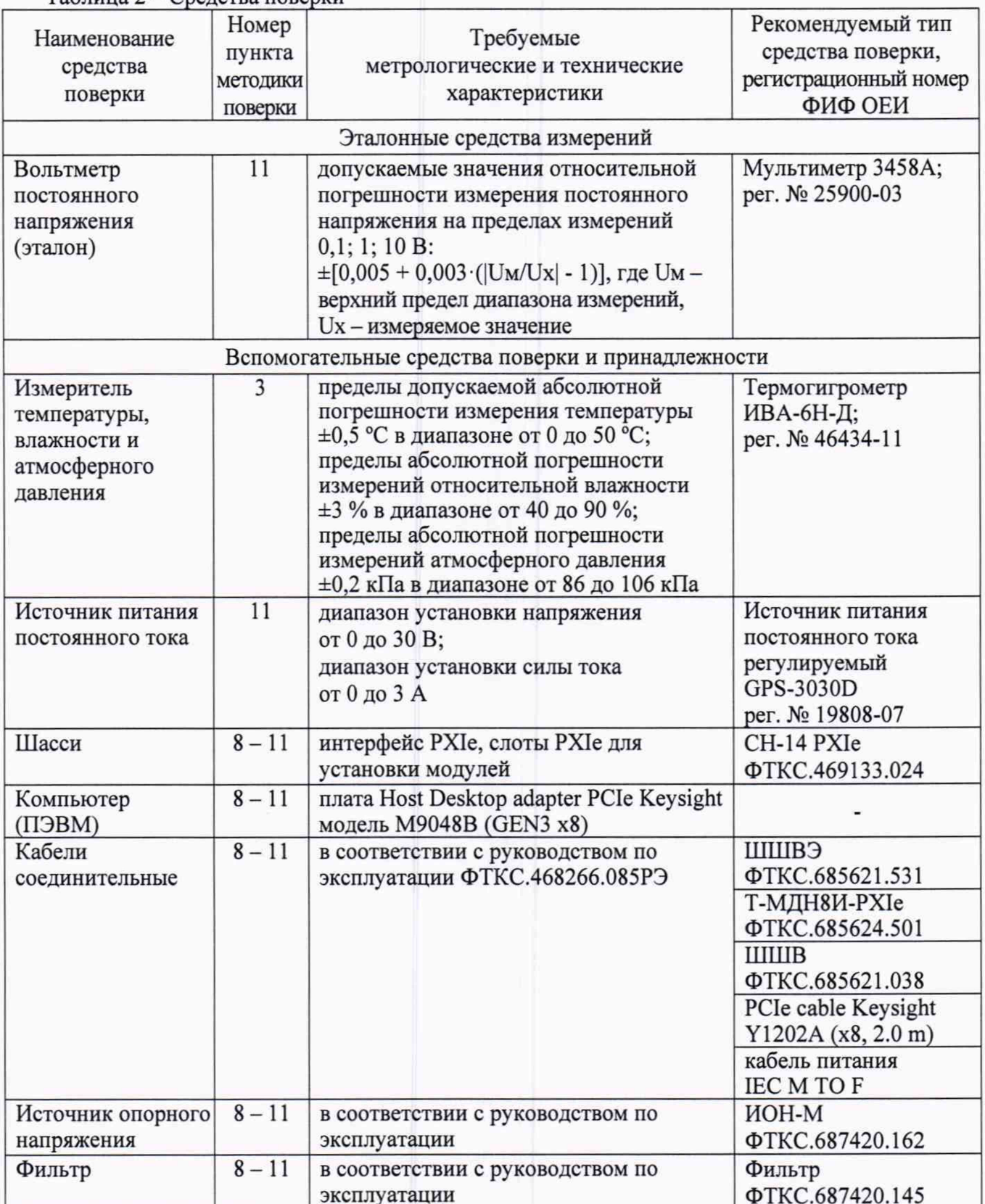

Таблица 2 – Средства поверки

5.2 Допускается применять другие аналогичные средства поверки, обеспечивающие определение метрологических характеристик поверяемых измерителей с требуемой точностью.

5.3 Эталонное средство измерений должно быть поверено с протоколом о поверке.

### **6 Требования (условия) по обеспечению безопасности проведения поверки**

6.1 При проведении поверки должны быть соблюдены требования безопасности в соответствии с ГОСТ 12.3.019-80.

6.2 Необходимо соблюдать меры предосторожности, изложенные в руководстве по эксплуатации измерителей ФТКС.468266.085РЭ, а также меры безопасности, указанные в руководствах по эксплуатации средств поверки.

6.3 Во избежание несчастного случая и для предупреждения повреждения поверяемого измерителя необходимо обеспечить выполнение следующих требований:

- присоединения измерителя и оборудования следует выполнять при отключенных входах и выходах (отсутствии напряжения на разъемах);

- запрещается подавать на вход измерителя сигнал с уровнем, превышающим максимально допускаемое значение;

- запрещается работать с измерителем в случае обнаружения его повреждения.

#### **7 Внешний осмотр**

7.1 При проведении внешнего осмотра измерителя проверяются:

- правильность маркировки и комплектность;

- чистота и исправность разъемов;

- отсутствие механических повреждений.

7.2 При наличии дефектов или повреждений, препятствующих нормальной эксплуатации поверяемого измерителя, его следует направить заявителю поверки (пользователю) для ремонта.

#### **8 Подготовка к поверке**

8.1 Перед началом работы следует изучить руководства по эксплуатации измерителя и применяемых средств поверки.

8.2 Выполнить действия, указанные в п. 2.2 руководства по эксплуатации измерителя «Подготовка модуля к использованию».

8.3 Подготовить к работе средства поверки в соответствии с руководствами по эксплуатации.

8.4 Собрать схему рабочего места в соответствии с рисунком 1.

8.5 Включить питание шасси (А5).

8.6 Включить питание ПЭВМ (А1), убедиться в отсутствии сообщений об ошибках ее самотестирования и загрузки операционной среды.

Установить на контроллер (компьютер) программу «undaq\_math», если она еще не была установлена.

8.7 Включить мультиметр PV1, установить его в режим измерения постоянного напряжения с автоматическим выбором диапазона измерений. Кнопку «GUARD» установить в положение «Ореп». Выполнить автокалибровку мультиметра по постоянному напряжению.

8.8 Перед началом выполнения операций используемые средства поверки и поверяемый модуль (шасси, в которое он установлен) должны быть выдержаны во включенном состоянии в соответствии с указаниями руководств по эксплуатации. Минимальное время прогрева 4 ч.

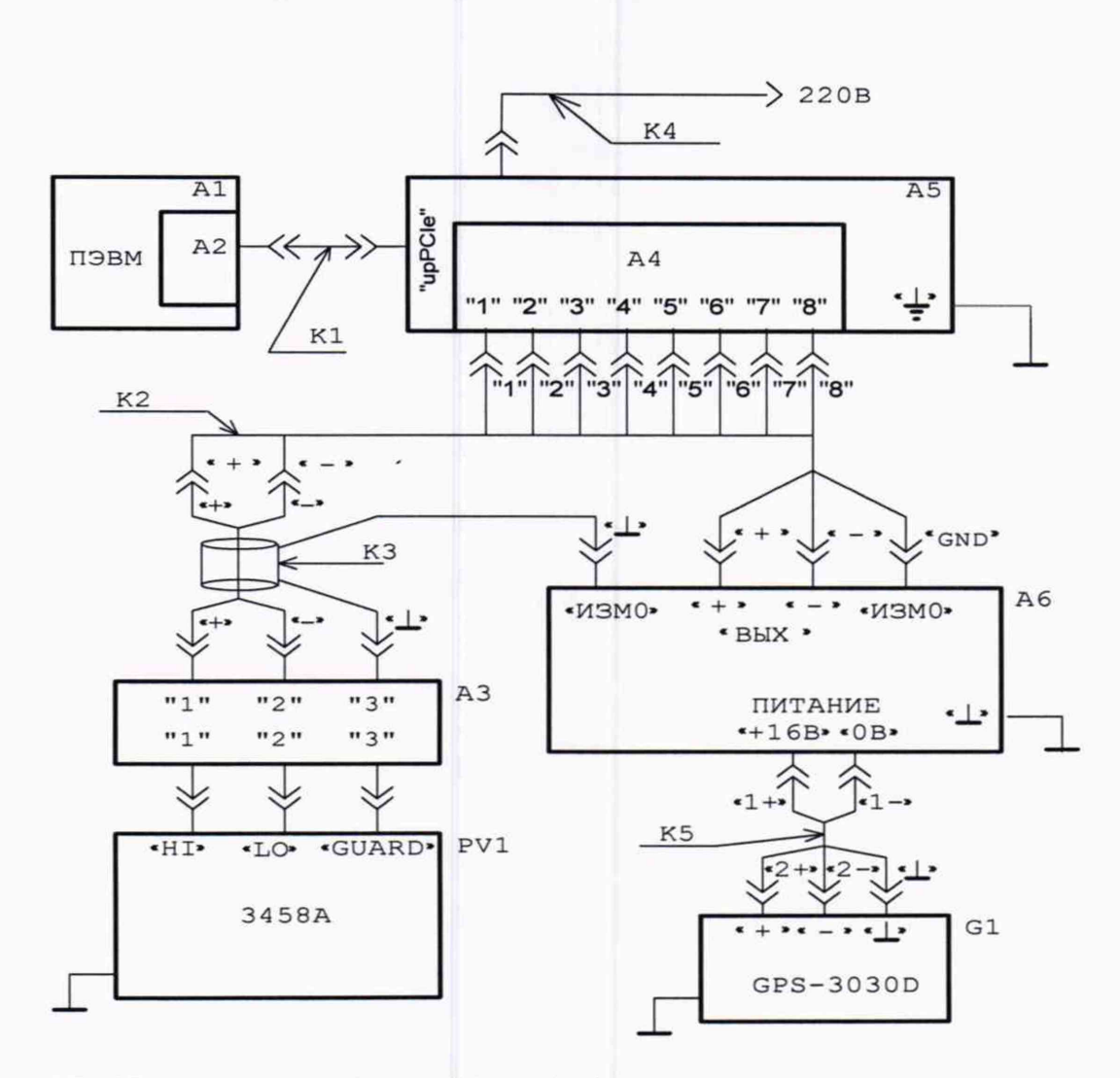

- А1 ПЭВМ с установленной платой Host Desktop adapter PCIe Keysight модель M9048B (GEN3 x8) A2
- АЗ фильтр ФТКС.687420.145
- A4 поверяемый модуль
- А5 шасси CH-14 PXIe ФТКС.469133.024
- А6 устройство ИОН-М ФТКС.687420.162
- G1 источник питания постоянного тока GPS-3030D
- PV1 мультиметр 345 8А
- К1 кабель PCIe cable х8 Keysight модель Y1202A (х8, 2.0 М)
- К2 кабель Т-МДН8И-РХ1е ФТКС.685624.501
- КЗ кабель ШШВЭ ФТКС.685621.531
- К4 кабель питания IEC М ТО F
- К5 кабель ШШВ ФТКС.685621.038

### Рисунок 1 - Схема рабочего места

Примечание - Включение питания носителя модулей (шасси) обязательно производится перед включением ПЭВМ.

### 9 Опробование

9.1 Выполнить проверку работоспособности и исправности измерителя функцией драйвера

«selftest», для чего нажать кнопку В во вкладке «Самоконтроль» программного файла р dag.exe или программной панели.

9.2 Дождаться завершения процедуры проверки и убедиться в том, что результат проверки положительный. Если результат проверки отрицательный, измеритель поверке не подлежит, его следует направить в ремонт.

# 10 Идентификация программного обеспечения

10.1 Выбрать в программе «undaq math» пункт меню «Справка о программе». Номер версии программы должен быть не ниже 1.0.

10.2 Проверить индицируемую контрольную сумму исполняемого кода. Контрольная сумма должна совпадать с эталонной контрольной суммой, приведенной в паспорте на поверяемый измеритель.

# 11 Определение относительной погрешности измерений мгновенных значений напряжения

11.1 Запустить на исполнение программу «p mdn8i pxi», выждать не менее 10 мин. Примечание - Перед началом проверки рекомендуется разместить ярлык программы «p mdn8i pxi» на рабочем столе монитора.

11.2 В открывшемся окне «Выбор инструмента» из списка выбрать поверяемый модуль. Нажать кнопку «ОК» (см. рисунок 2).

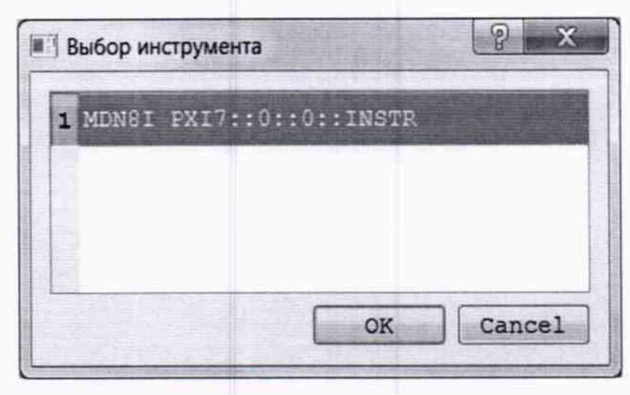

Рисунок 2

11.3 В открывшейся программной панели выбрать вкладку «Поверка», выбрать режим работы «проверка каналов» (см. рисунок 3).

Примечание: программа устанавливает по умолчанию на поверяемом модуле минимальный период выборки (семплирования), равный 1,6 мкс.

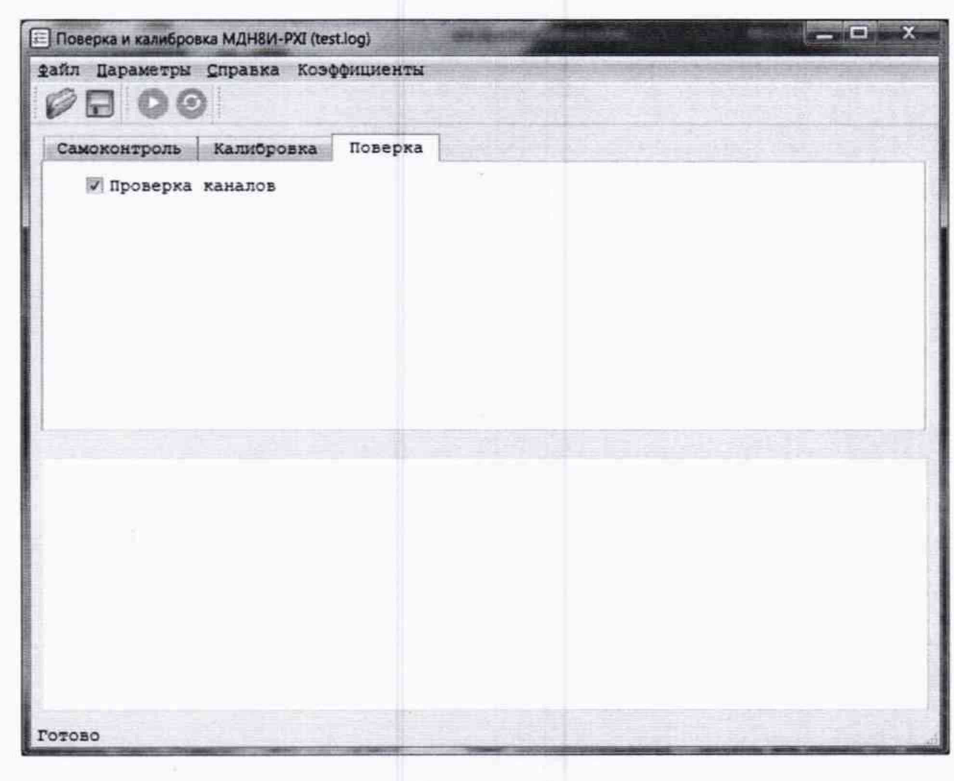

Рисунок 3

11.4 На программной панель нажать кнопку

В открывшейся программной панели (см. рисунок 4) установить параметры.

Температура: 22,0

Диапазон: 10

Выбрать (отметить) каналы, подлежащие поверке.

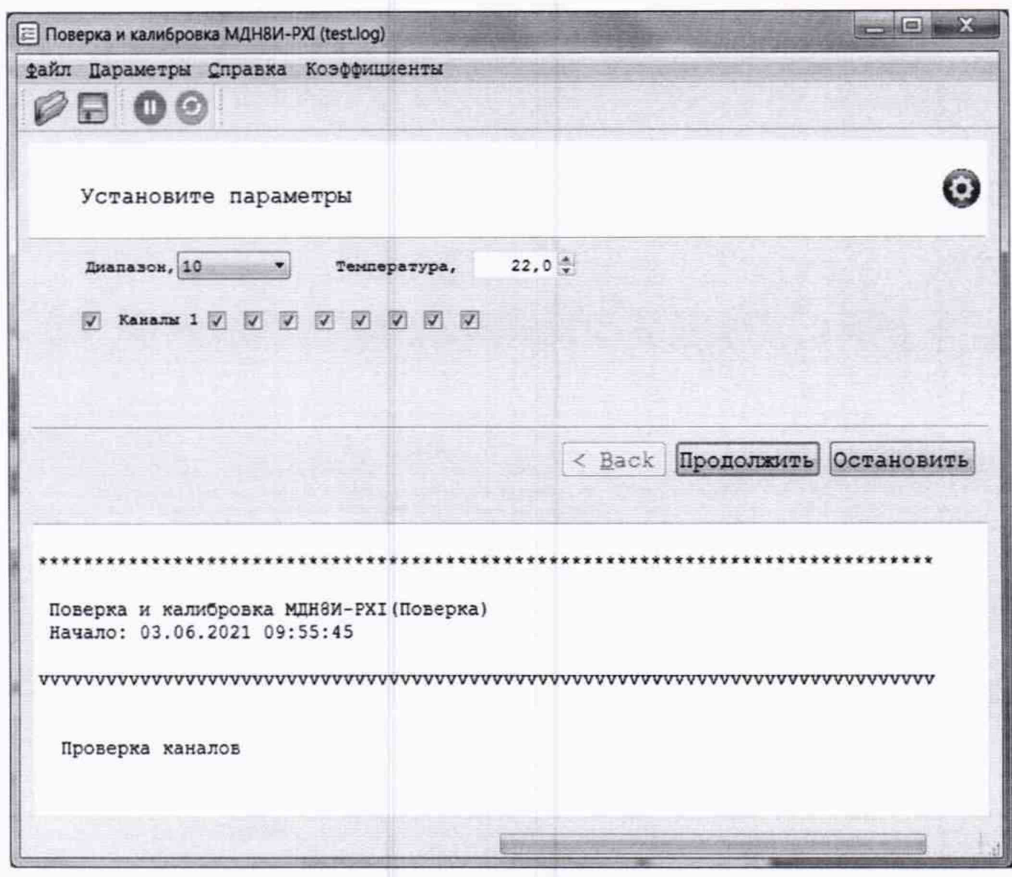

Рисунок 4

11.5 Открыть вкладку «Файл». Выбрать «назначить файл протокола», назначить имя файла и его размещение на ПЭВМ, нажать кнопку «Сохранить»

11.6 Установить регуляторы источника питания постоянного тока G1 в крайнее левое положение.

Включить источник питания постоянного тока, выставить значение напряжения (16,0  $\pm$ 0,5) В.

11.7 Включить питание устройства ИОН-М, установив тумблер «Питание» в верхнее положение. Выдержать ИОН-М во включенном состоянии не менее 10 мин.

Примечание: Тумблер «АТ» на ИОН-М рекомендуется устанавливать в положение «10 В» при подаче на входы модуля положительного или отрицательного напряжения более 500 мВ. При подаче на входы модуля напряжения не более 500 мВ тумблер «АТ» рекомендуется устанавливать в положение «500 мВ».

11.8 На программной панели нажать кнопку «Продолжить». Установить для проверяемого диапазона на входах измерительных каналов модуля первое значение входного напряжения с отклонением не более ±5 % от номинального значения в соответствии с таблицей 3.

Примечание: Установка величины напряжения производится плавным вращением регуляторов «ГРУБО» и «ТОЧНО» на лицевой панели ИОН-М с одновременным наблюдением за показаниями мультиметра PV1. После задания требуемого напряжения выжидать завершения переходных процессов в течение не менее 1 мин.

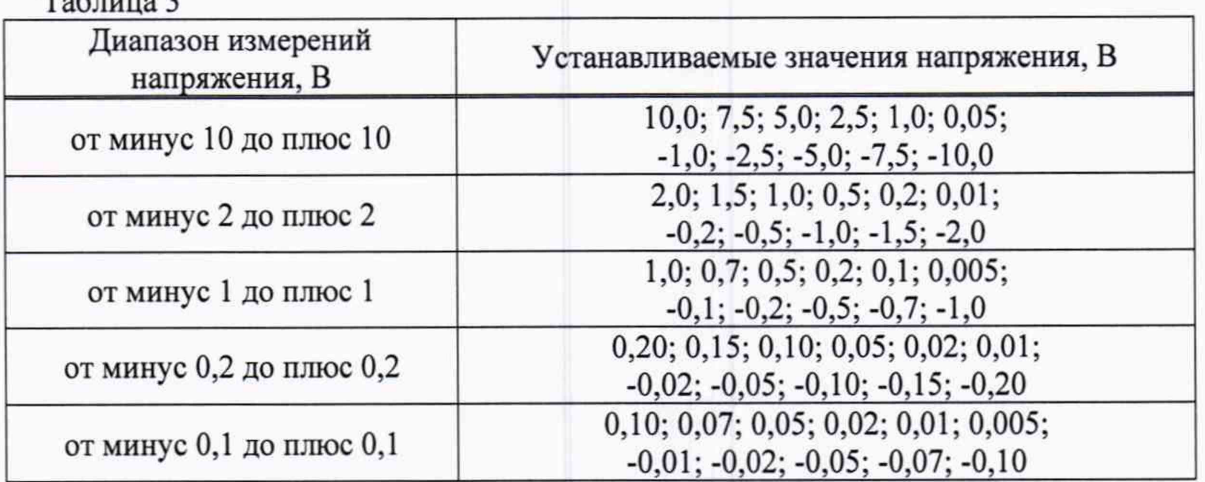

 $T_0$ блица 2

11.9 Ввести в окно на программной панели измеренное мультиметром PV1 значение напряжения Uh, округленное не менее чем до шести значащих цифр.

Программа определяет разность значений напряжения, измеренных модулем и эталонным мультиметром, вычисляет относительную погрешность, выдает численный результат и вывод в форме «Норма» / «Не норма».

На программной панели нажать кнопку «Продолжить», проверить результат измерений.

Выполнить аналогичные действия для остальных значений напряжения, указанных в таблице 3 для данного диапазона измерений.

Примечания:

1) Значение входного напряжения устанавливать с отклонением не более ±5 % от номинального значения.

2) Для изменения полярности входного напряжения необходимо:

- штепсель «+» кабеля К2 подключить к гнезду «-» «ВЫХ» на ИОН-М;

- штепсель «-» кабеля К2 подключить к гнезду «+» «ВЫХ» на ИОН-М.

11.10 Вернуть исходную полярность входных напряжений модуля, для чего:

- штепсель «+» кабеля К2 подключить к гнезду «+» «ВЫХ» на ИОН-М;

- штепсель «-» кабеля К2 подключить к гнезду «-» «ВЫХ» на ИОН-М.

11.11 Выполнить действия 11.4,11.8 - 11.10 для остальных диапазонов, указанных в таблице 3.

11.12 Выйти из программы, выключить питание оборудования, шасси и ПЭВМ.

КРИТЕРИЙ ПОДТВЕРЖДЕНИЯ СООТВЕТСТВИЯ МЕТРОЛОГИЧЕСКИМ ТРЕБОВАНИЯМ Измеренные значения относительной погрешности измерения напряжения каналов должны находиться в пределах допускаемых значений, указанных в таблице 4.

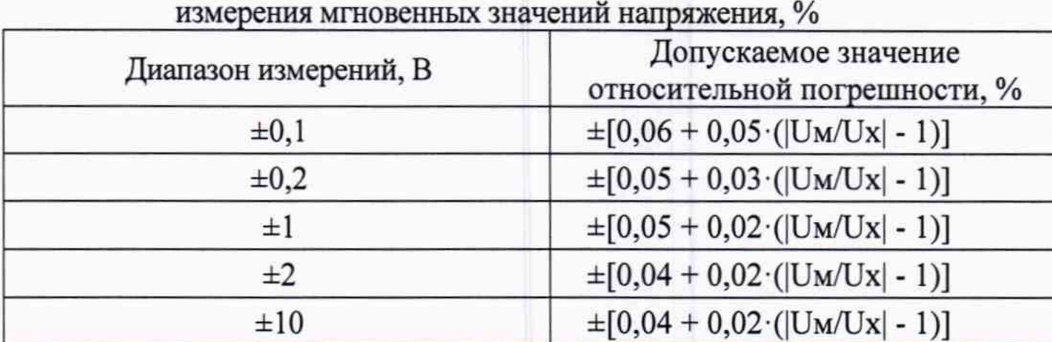

Таблица 4 - Пределы допускаемой относительной основной погрешности

U <sup>m</sup> - верхний предел диапазона измерений, Ux - измеряемое значение

Примечание: Значения относительной погрешности и допускаемые значения относительной погрешности программа вычисляет автоматически. Фрагмент сформированного программой протокола при поверке канала «1» показан в таблице 5.

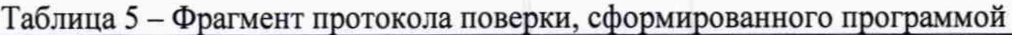

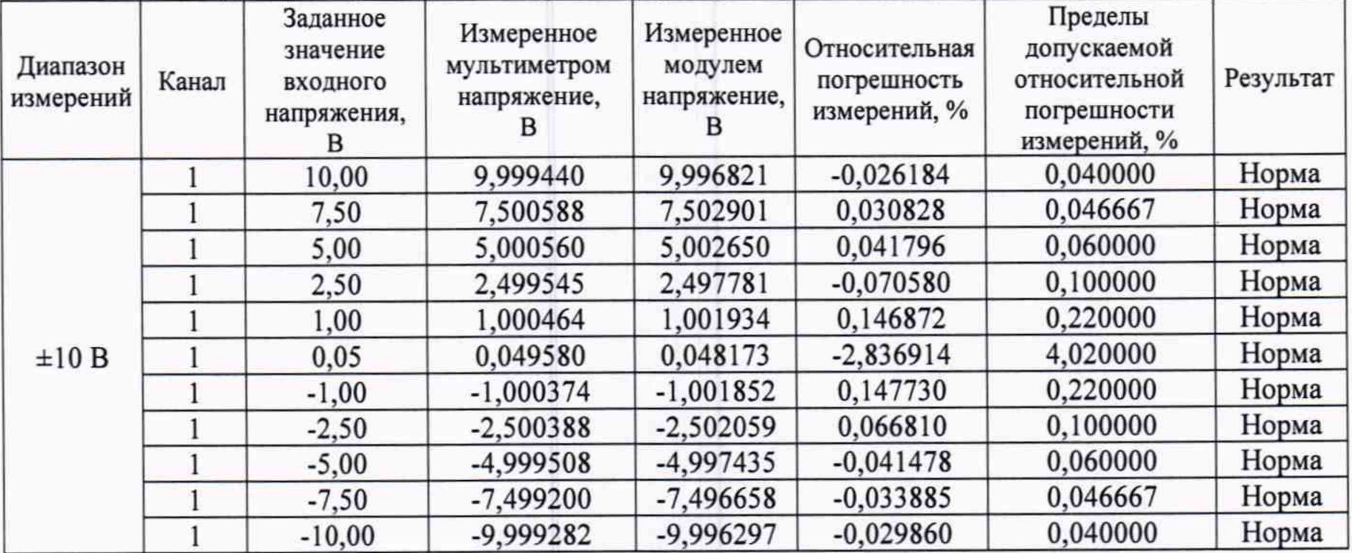

# **12 ОФОРМЛЕНИЕ РЕЗУЛЬТАТОВ ПОВЕРКИ**

12.1 Результаты поверки представляются в соответствии с действующими правовыми нормативными документами и передаются в Федеральный информационный фонд по обеспечению единства измерений. Для периодической поверки в сокращенном объеме (пункт 2.2 настоящего документа) должны быть указаны сведения по операциям проведенной поверки.

12.2 При положительных результатах по запросу пользователя (заявителя) оформляется свидетельство о поверке.

12.3 При положительных результатах поверки на поверяемое СИ пользователь наносит знак поверки в соответствии с описанием типа средства измерений.

12.4 При отрицательных результатах поверки, выявленных при внешнем осмотре, опробовании или выполнении операций поверки, по запросу пользователя (заявителя) выдается извещение о непригодности к применению СИ с указанием причин непригодности.

12.5 По запросу пользователя (заявителя) оформляется протокол поверки в произвольной форме. В протоколе поверки допускается привести качественные результаты измерений с выводами о соответствии поверенного СИ метрологическим требованиям без указания измеренных числовых значений величин. Протокол поверки следует сохранить в электронном архиве документации организации, проводившей поверку. По запросу распечатанный протокол поверки выдается пользователю (заявителю) поверки поверенного СИ.